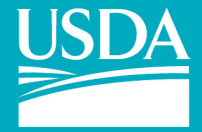

**United States Department of Agriculture** 

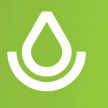

### **Using Aglearn to track Conservation Planning Certification**

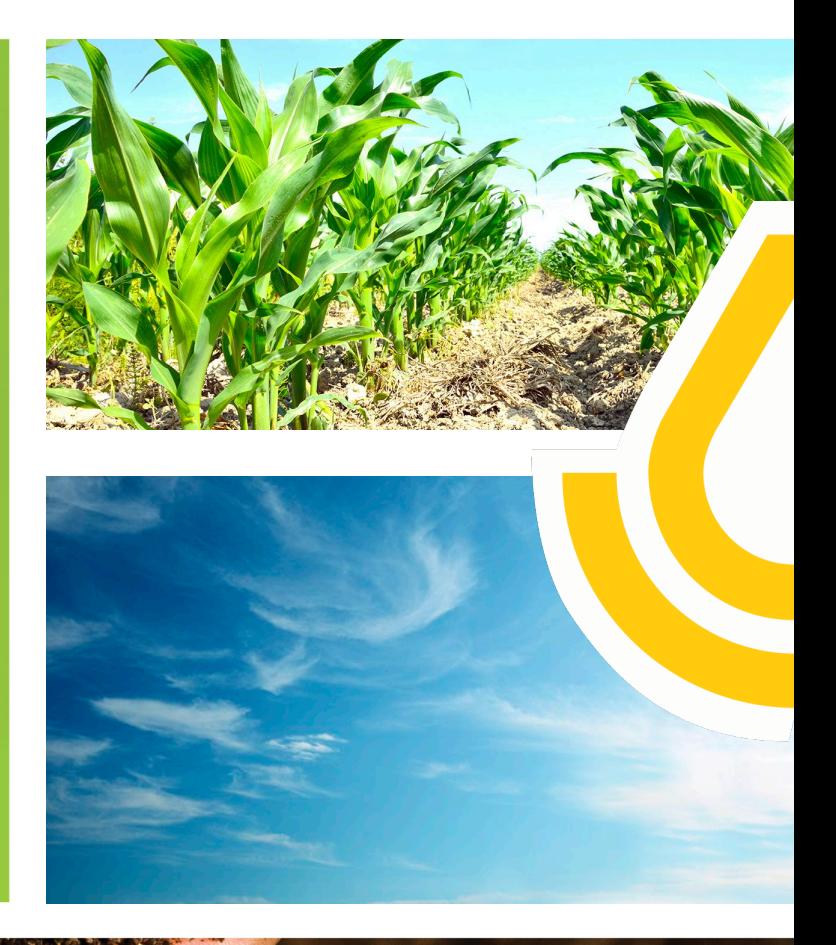

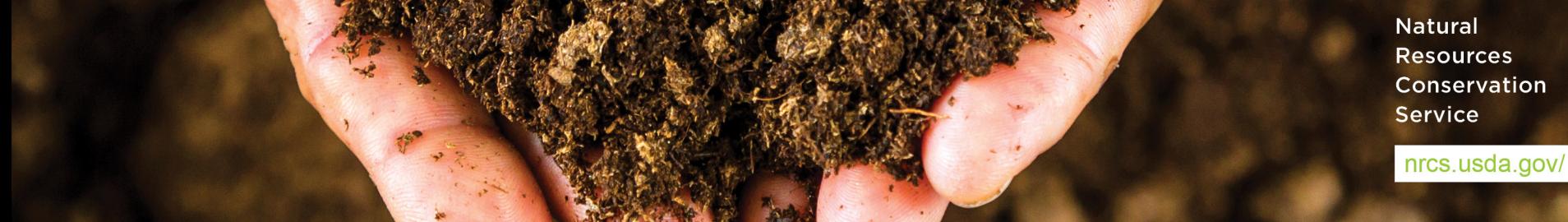

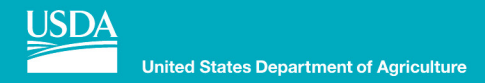

# **Required by policy**

### **[Departmental Regulation \(DR 3620-001\): USDA AgLearn Services,](https://www.ocio.usda.gov/sites/default/files/docs/2012/DR3620-001_USDA%20AgLearn%20Services%20Courseware%20and%20Content_Final_20190909.pdf)  Courseware, and Content**

- **6. POLICY** 
	- a. AgLearn is the official system of record for training and contains training history of USDA employees, contractors, partners, political appointees, volunteers, affiliates, students, and customers.

### **General Manual Title 180 part 409**

- **409.9 Criteria to Achieve an NRCS Conservation Planner Role Designation**
	- E. Maintaining Conservation Planner Role Designations
		- (8) Recordkeeping
			- (i) Planners are responsible for maintaining their own records and for providing documentation that contact-hour requirements needed for redesignation are met during the 3-year designation period. In addition, planners should record the details of the training in NRCS's official learning management system (AgLearn). Please see the employee guide for additional information.
			- (ii)Planners should consult their supervisor or training officer for additional information and assistance.

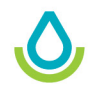

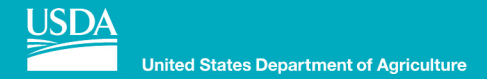

# **Training records in Aglearn**

- **The Conservation Planner Core Competencies and Course Requirements for Level I, III and IV Conservation Planner Designations as outlined in GM 180 409.15 Exhibit 3 are listed and tracked in Aglearn**
	- Aglearn automatically adds and tracks lower-level requirements that are needed at the higher level (i.e., when Level III is requested, the required courses for Level I are included).

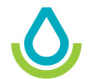

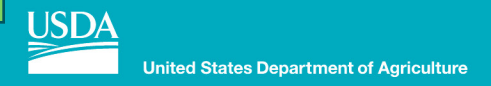

# **Instructions for adding the planner program and launching courses**

### **Note that the Conservation Planner Certifications are found as Programs:**

### AgLearn

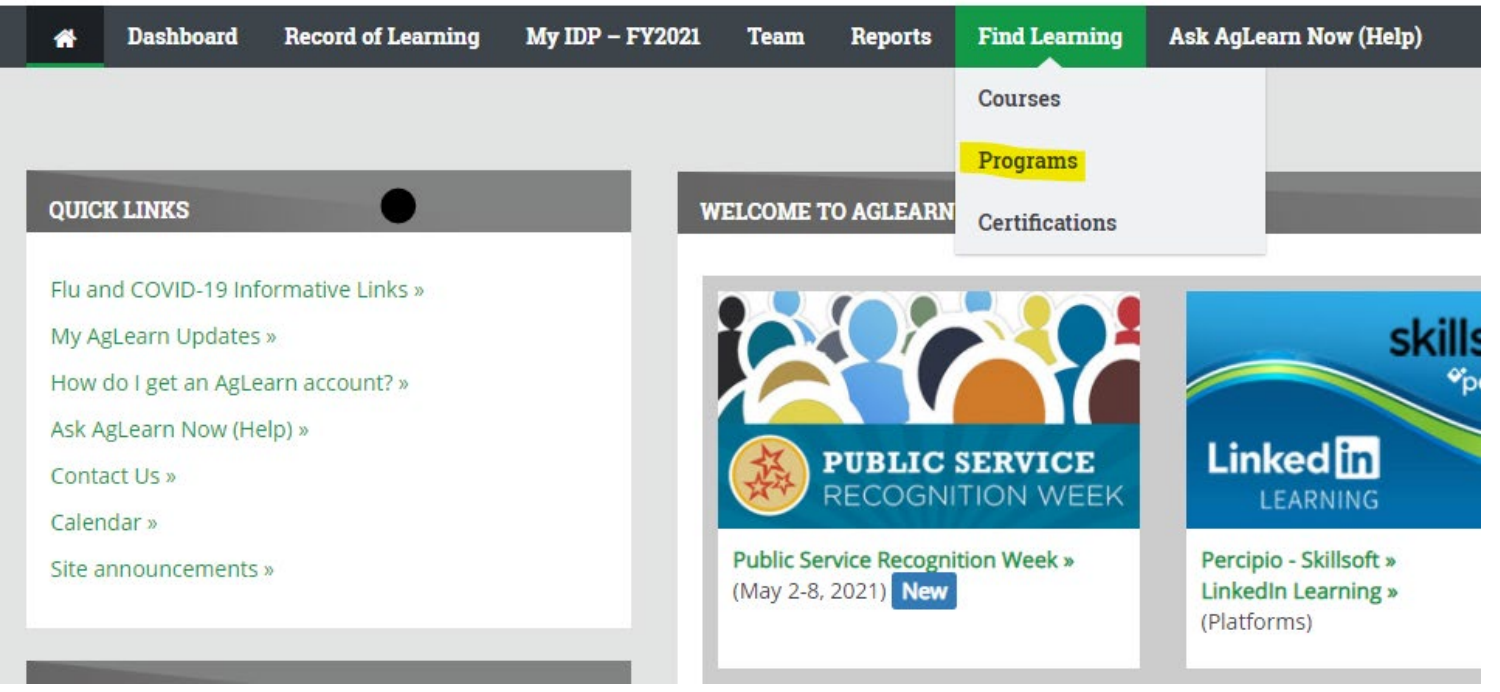

г

# **Instructions for adding the planner** *O*, *O*, *O*, *O*, *O* **program and launching courses**

### **You can search the programs for planner:**

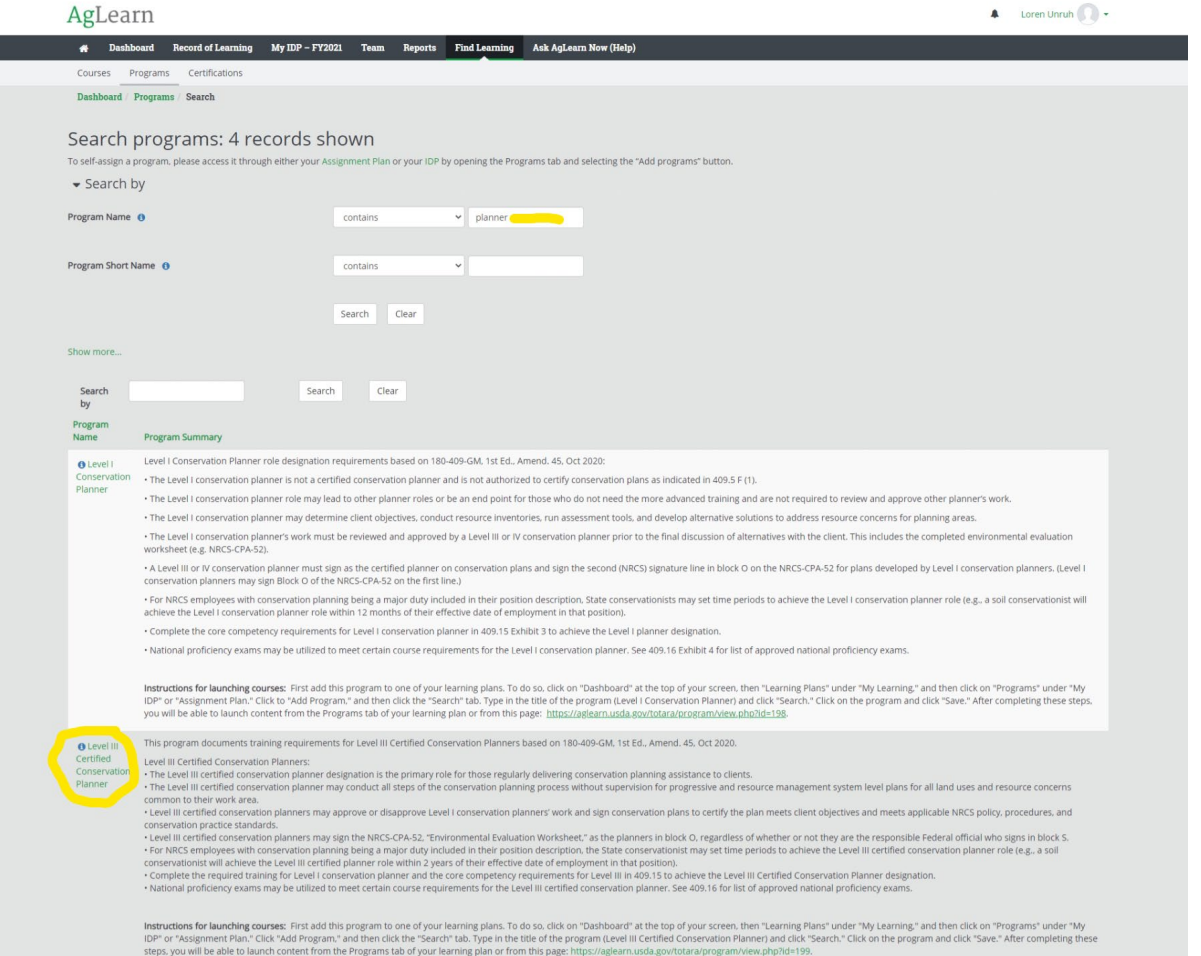

**Natural Resources** Conservation **Service** 

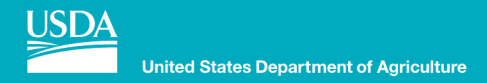

# **Instructions for adding the planner program and launching courses**

### **Then note the instructions for launching courses:**

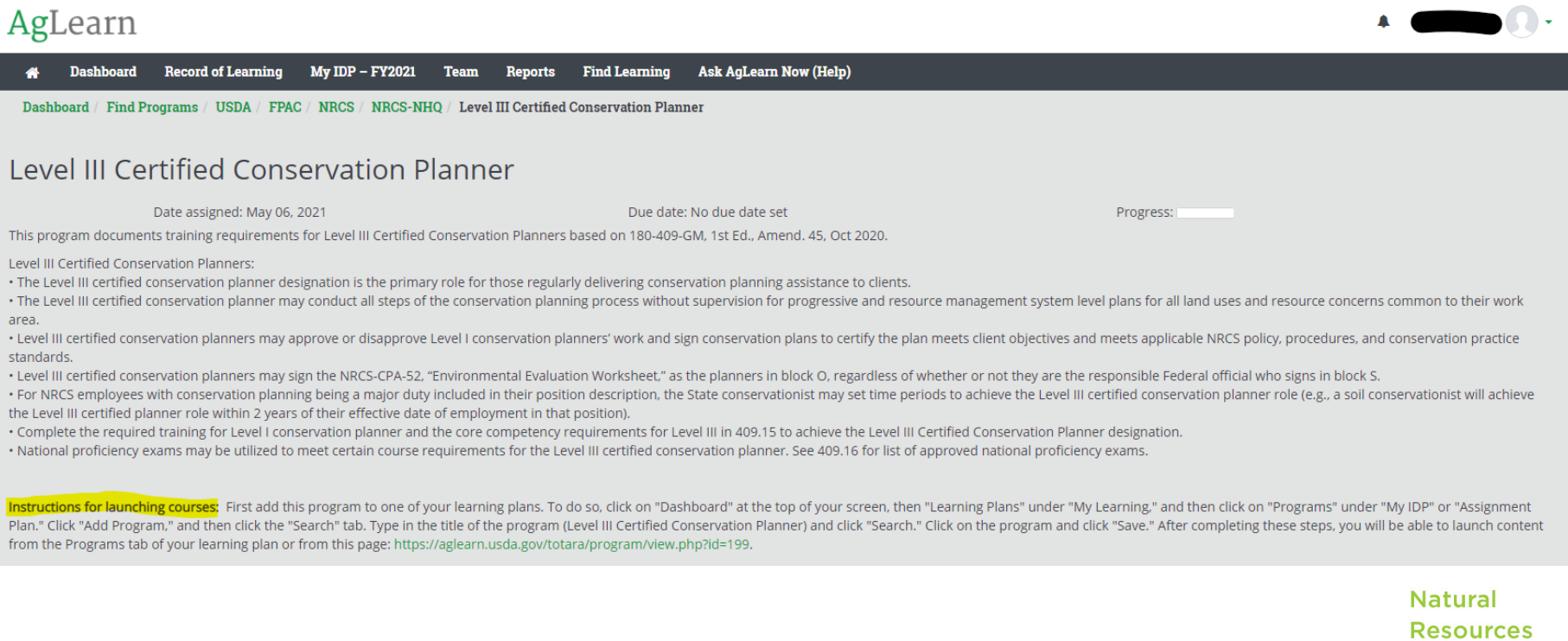

Conservation

**Service** 

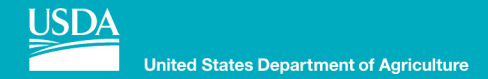

# **Steps to add Planner Certification In Aglearn**

### **1. Login to Aglearn:**

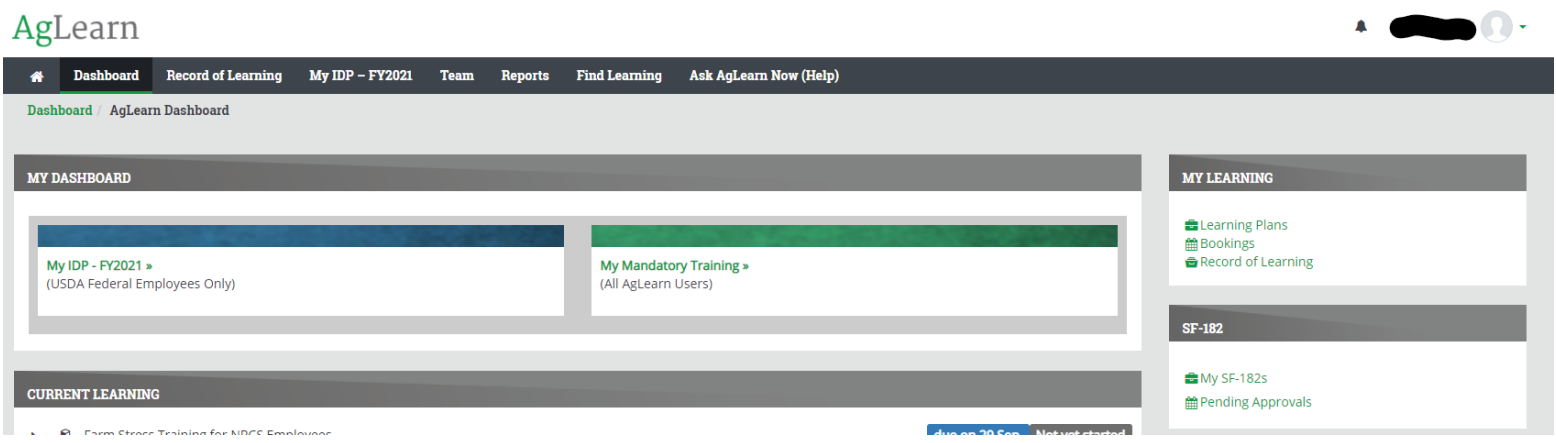

**Natural Resources Conservation Service** 

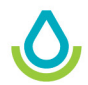

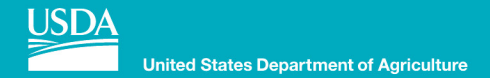

## **2. In Dashboard select Learning Plans:**

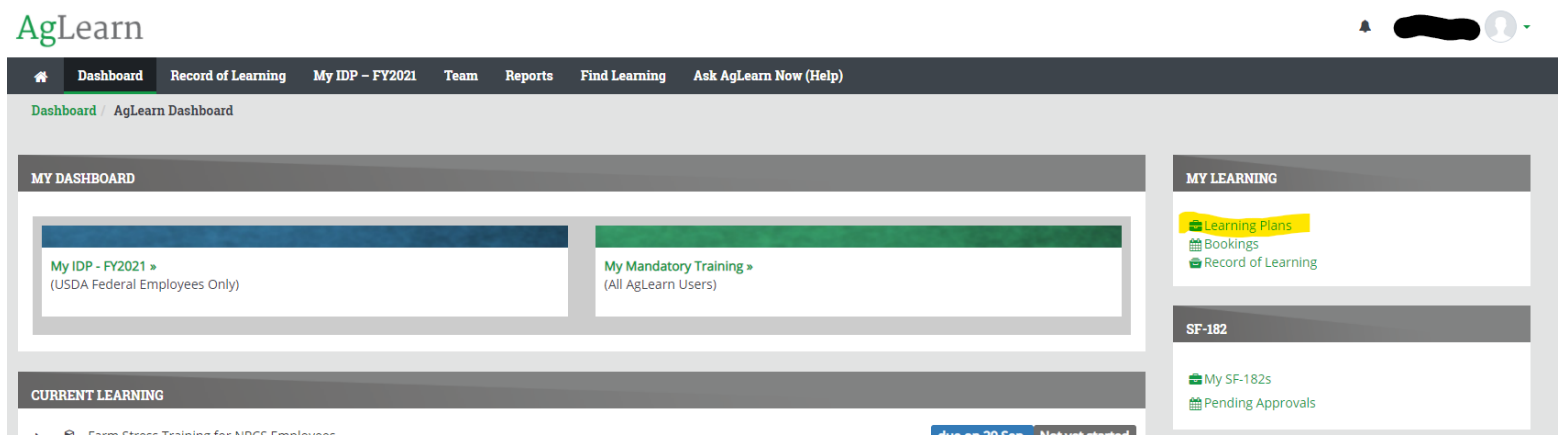

**Natural Resources Conservation Service** 

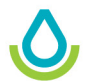

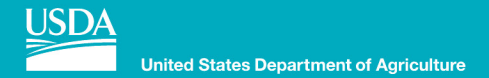

## **3. Select the appropriate learning plan:**

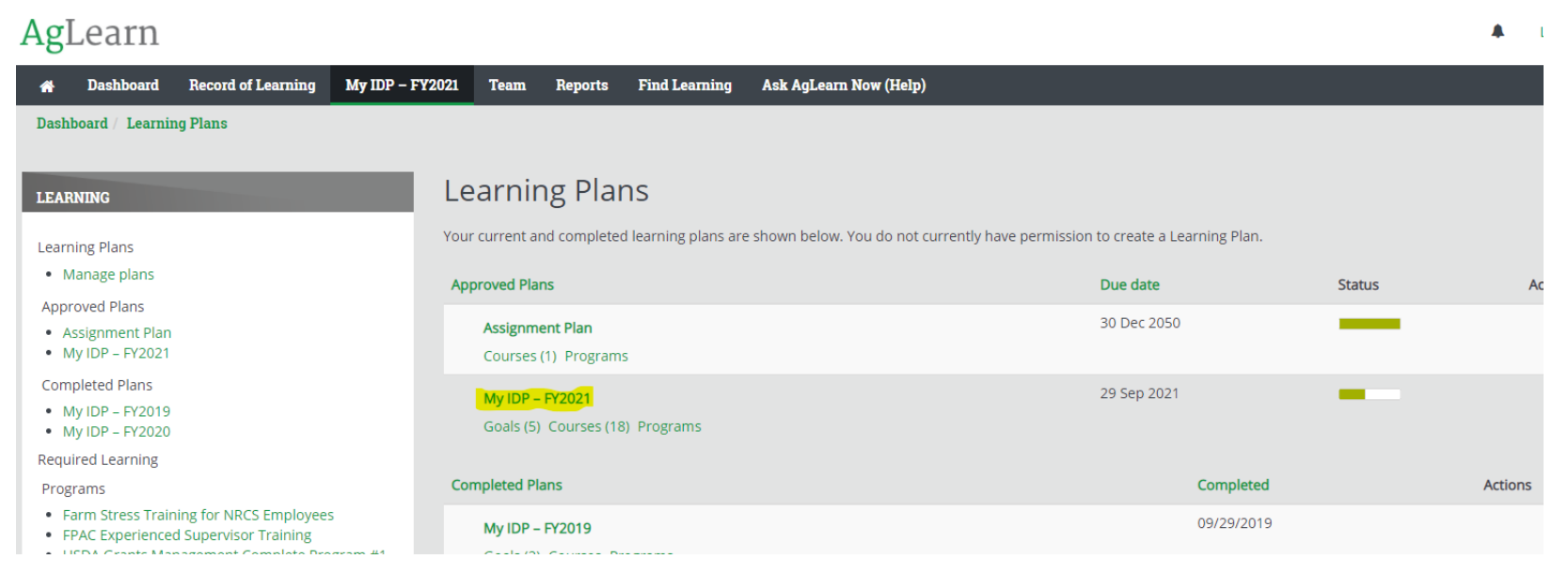

**Natural Resources Conservation Service** 

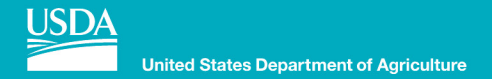

# **4. Select PROGRAMS**

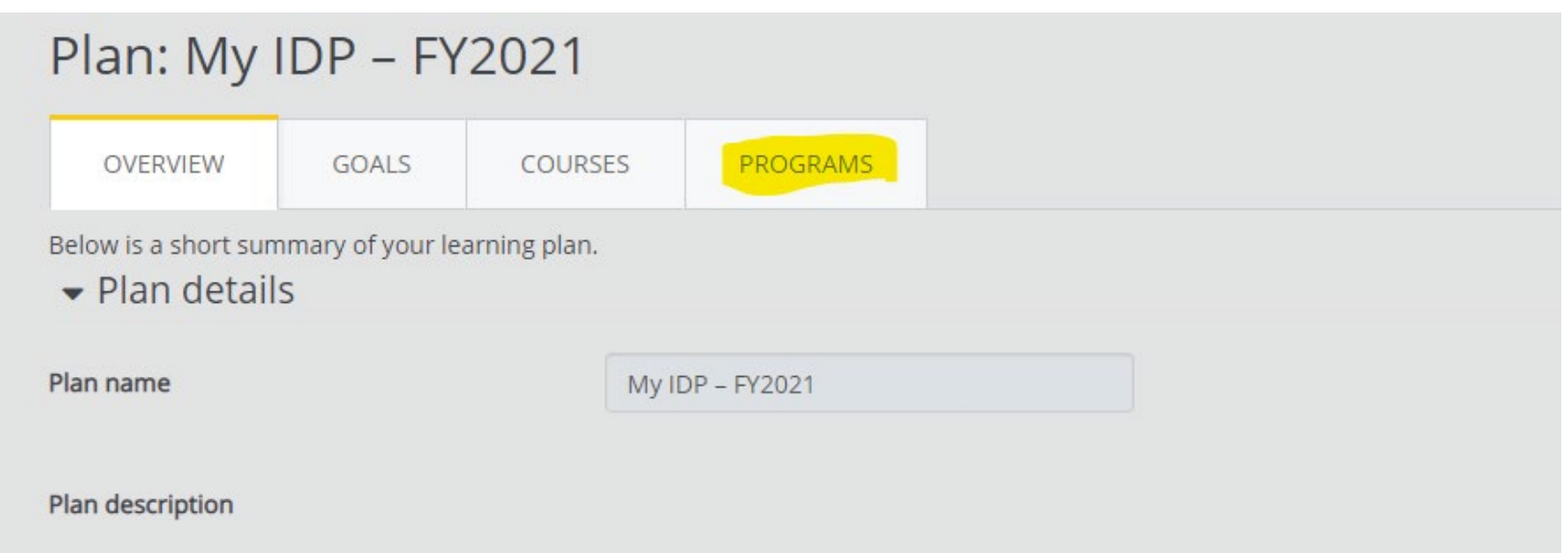

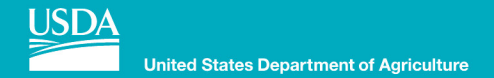

# **5. Select Add programs:**

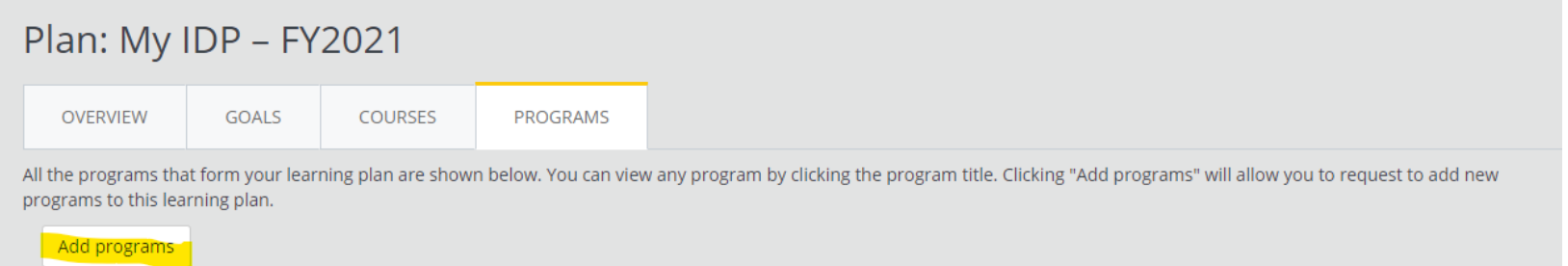

**Natural Resources Conservation Service** 

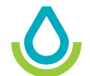

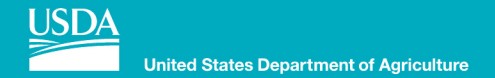

# **6. Select SEARCH:**

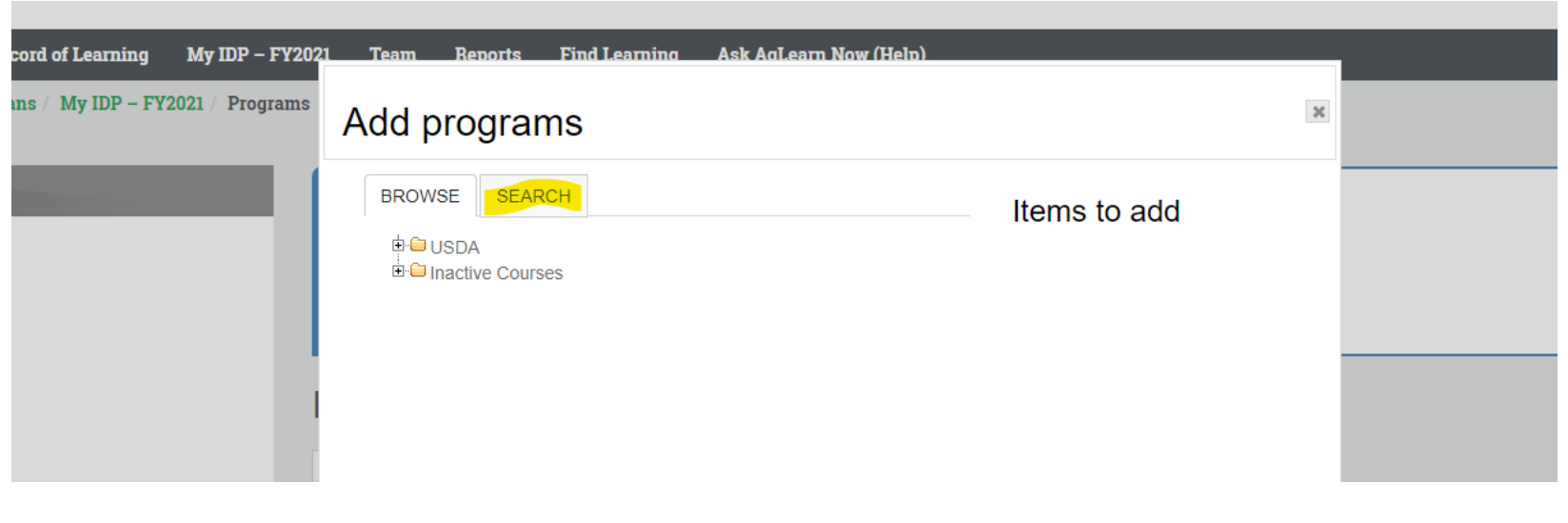

**Natural Resources Conservation Service** 

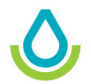

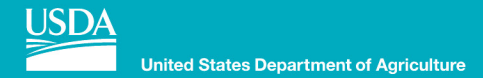

# 7. Search for the appropriate planner level:

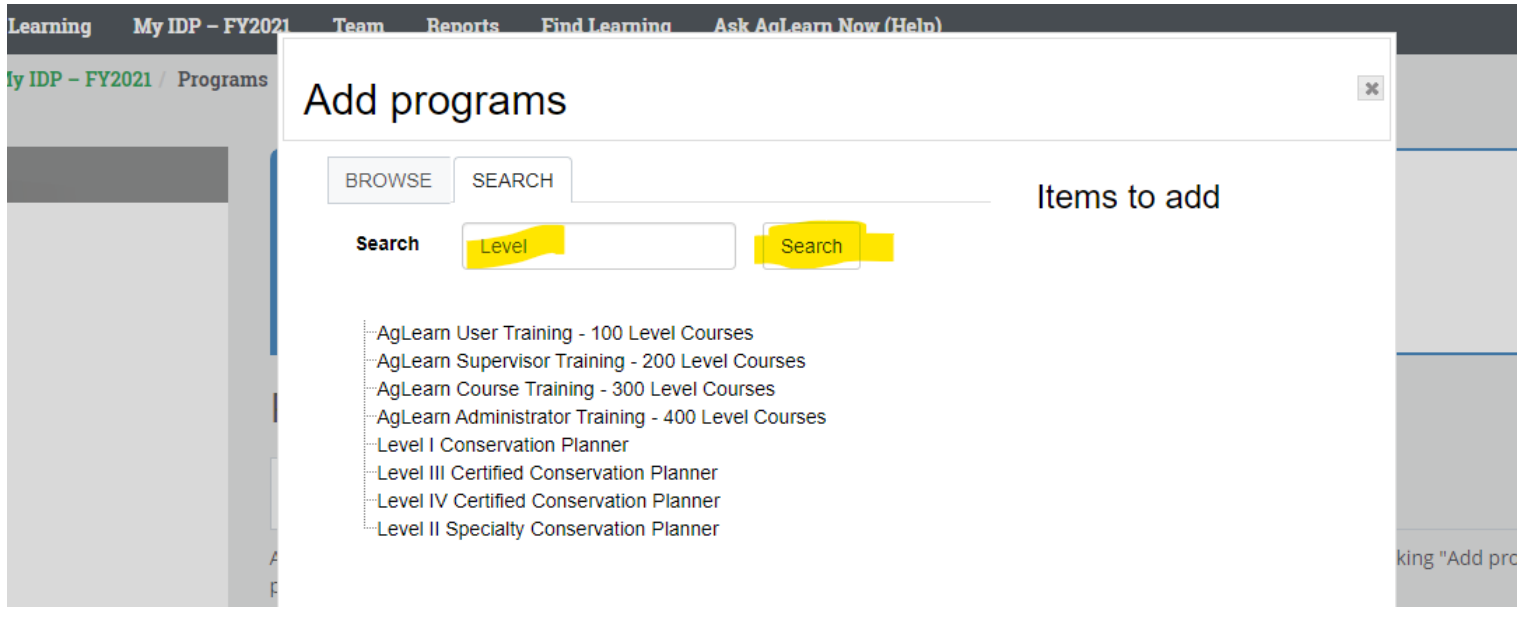

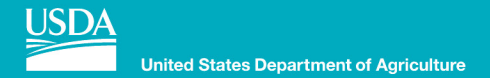

# 8. Select the appropriate level:

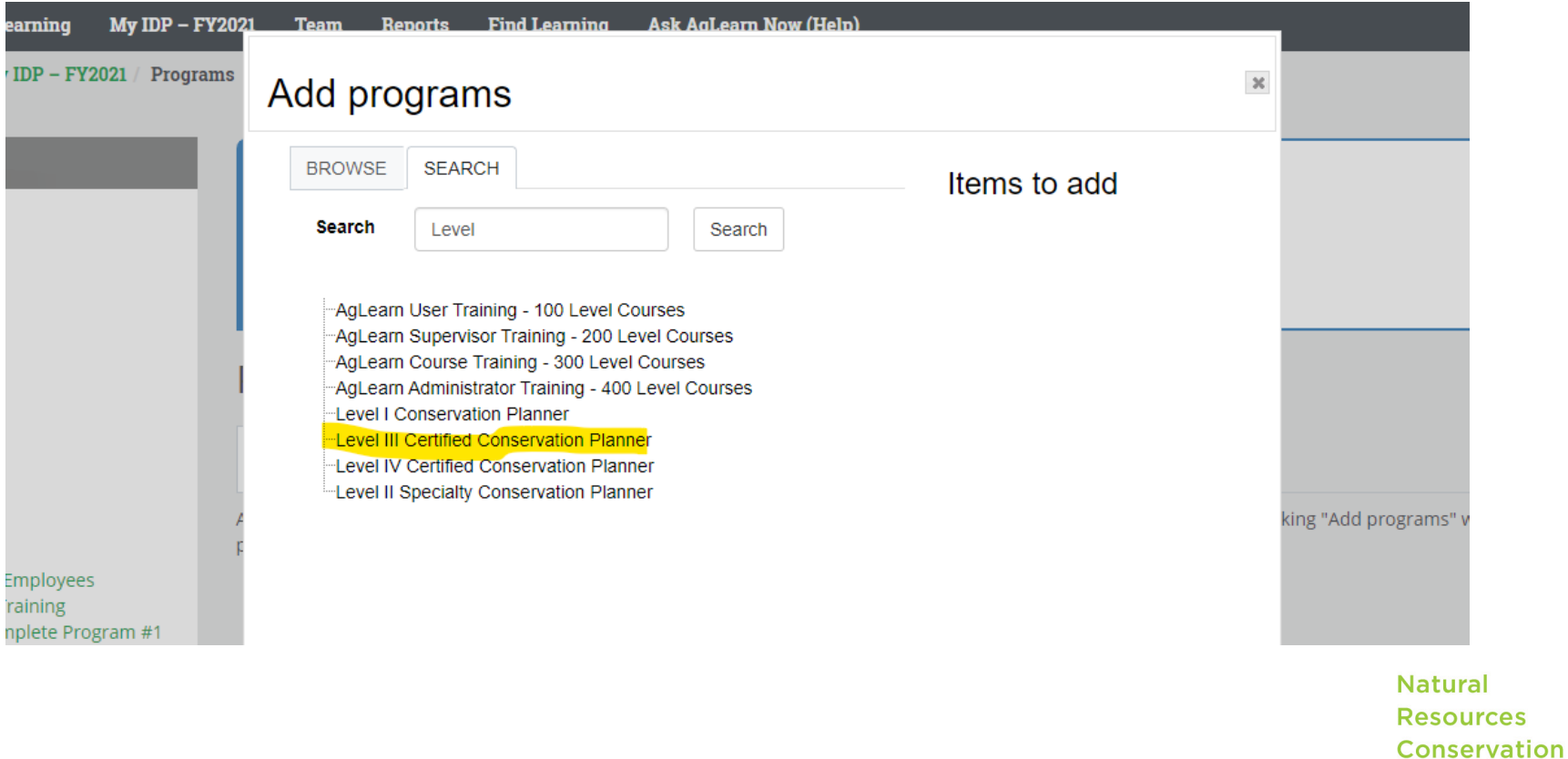

nrcs.usda.gov/

**Service** 

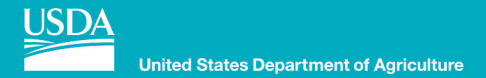

## 9. Select save:

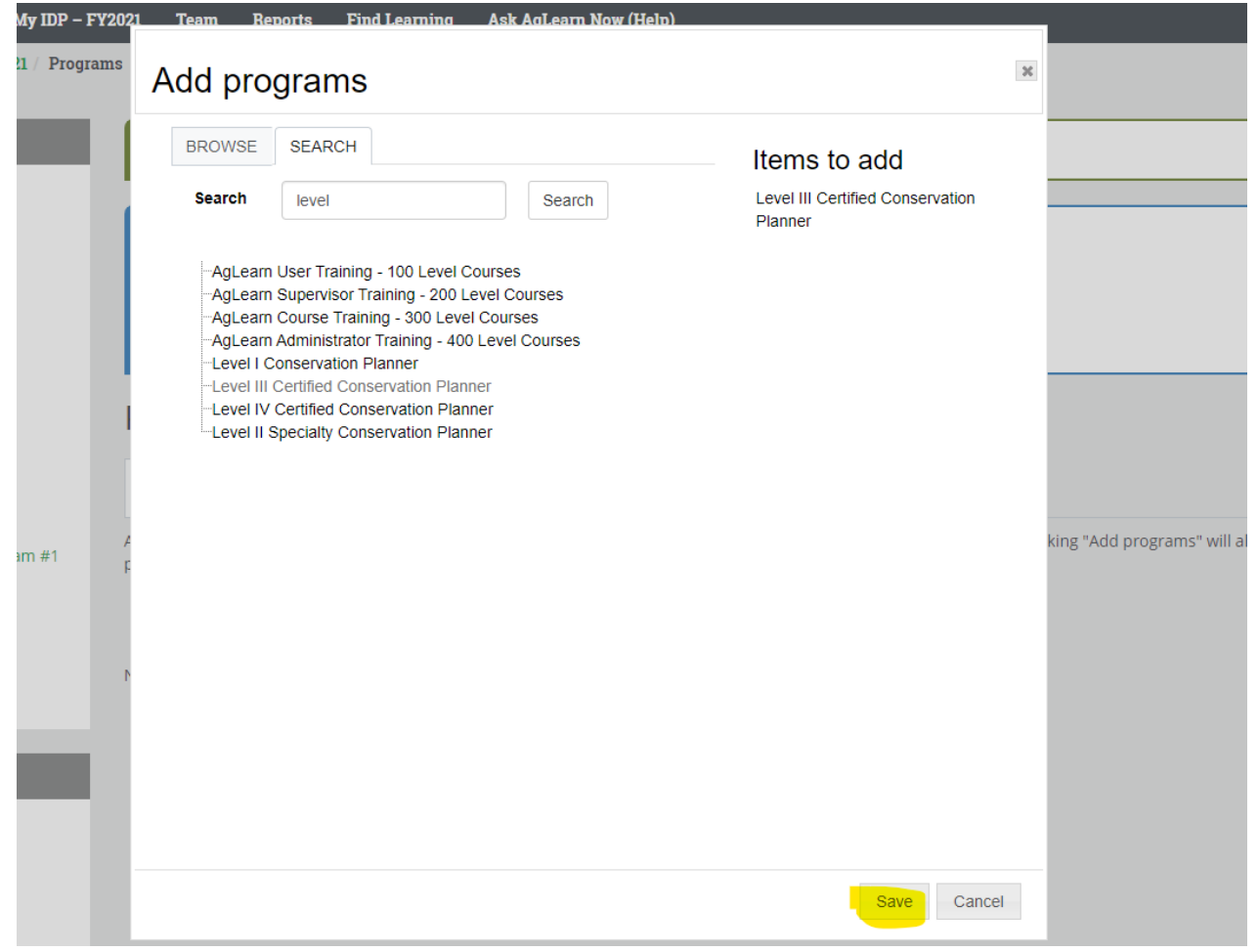

**Natural Resources Conservation Service** 

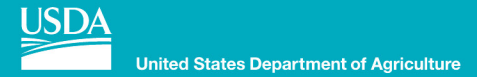

# The certification record is now part of the **IDP**

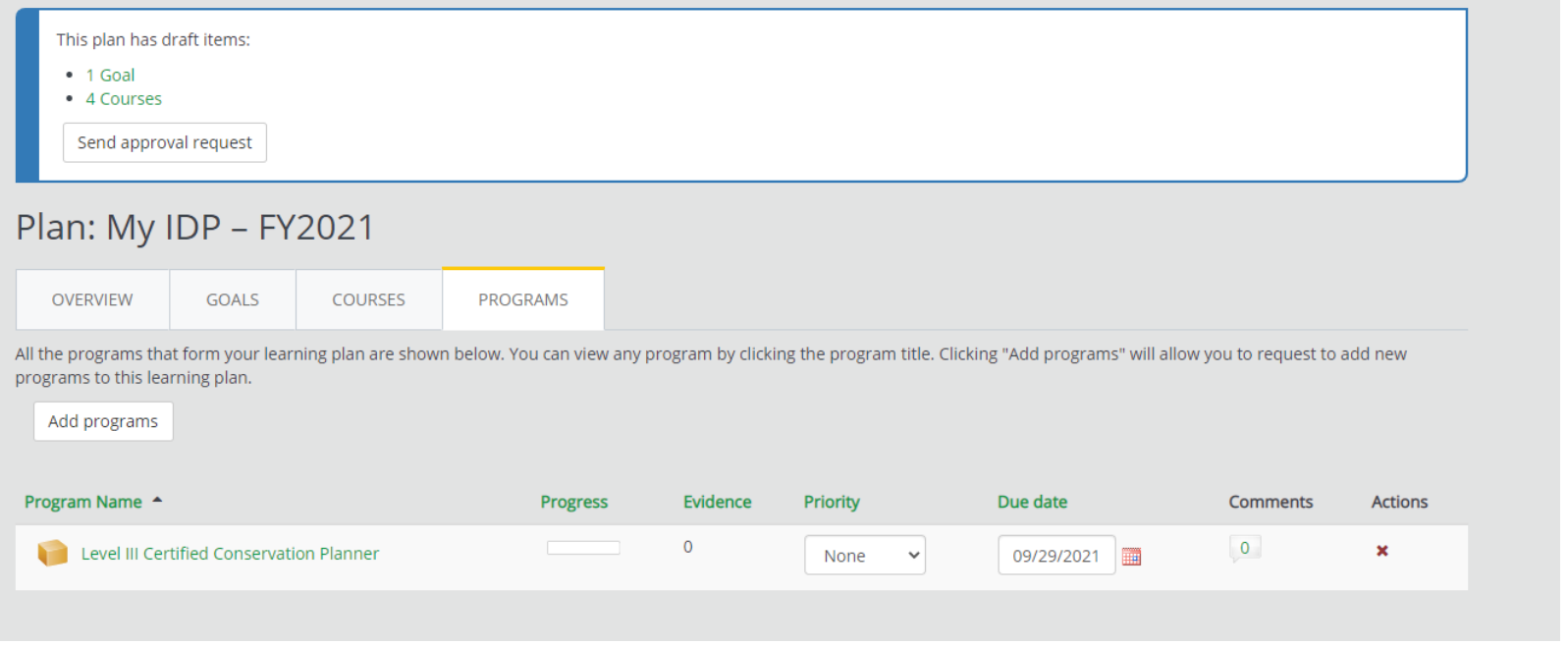

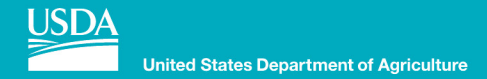

## **10. To view the Certification Record, select the program:**

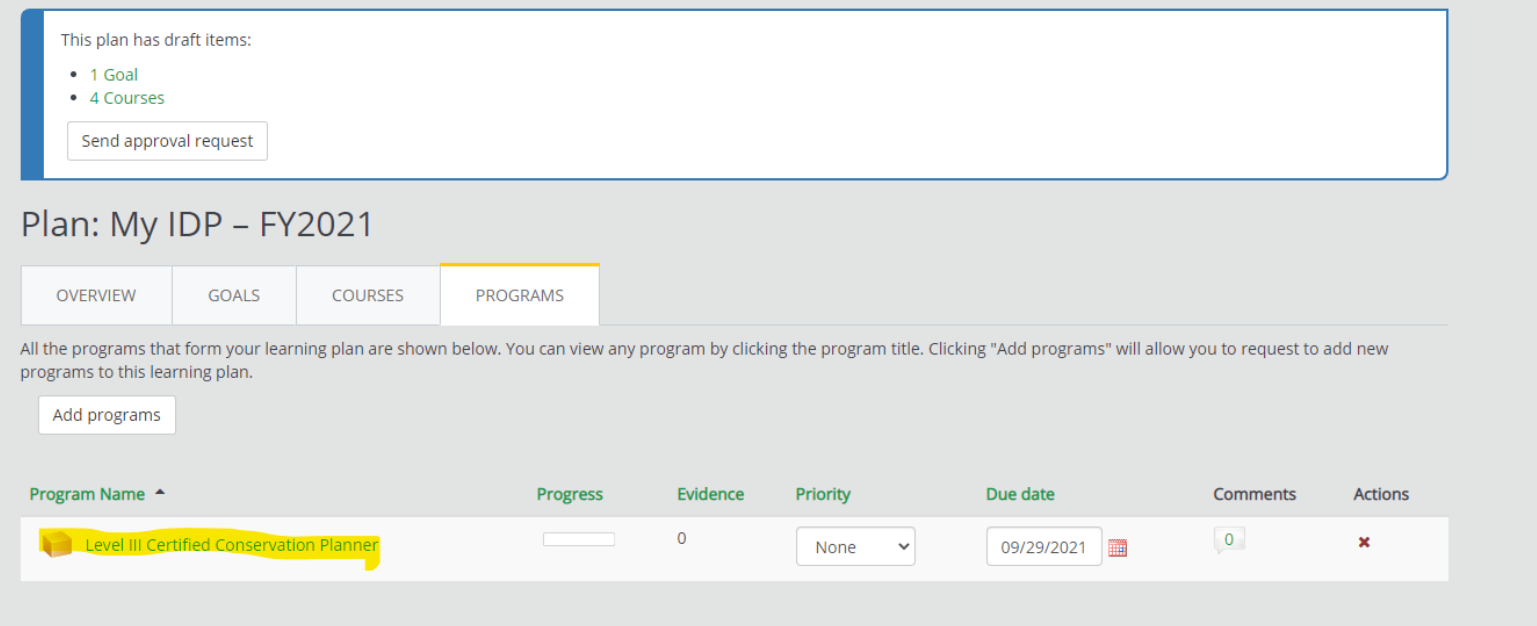

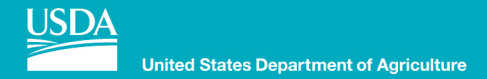

## 11. Note all requirements according to GM 180 part 409.9 are displayed:

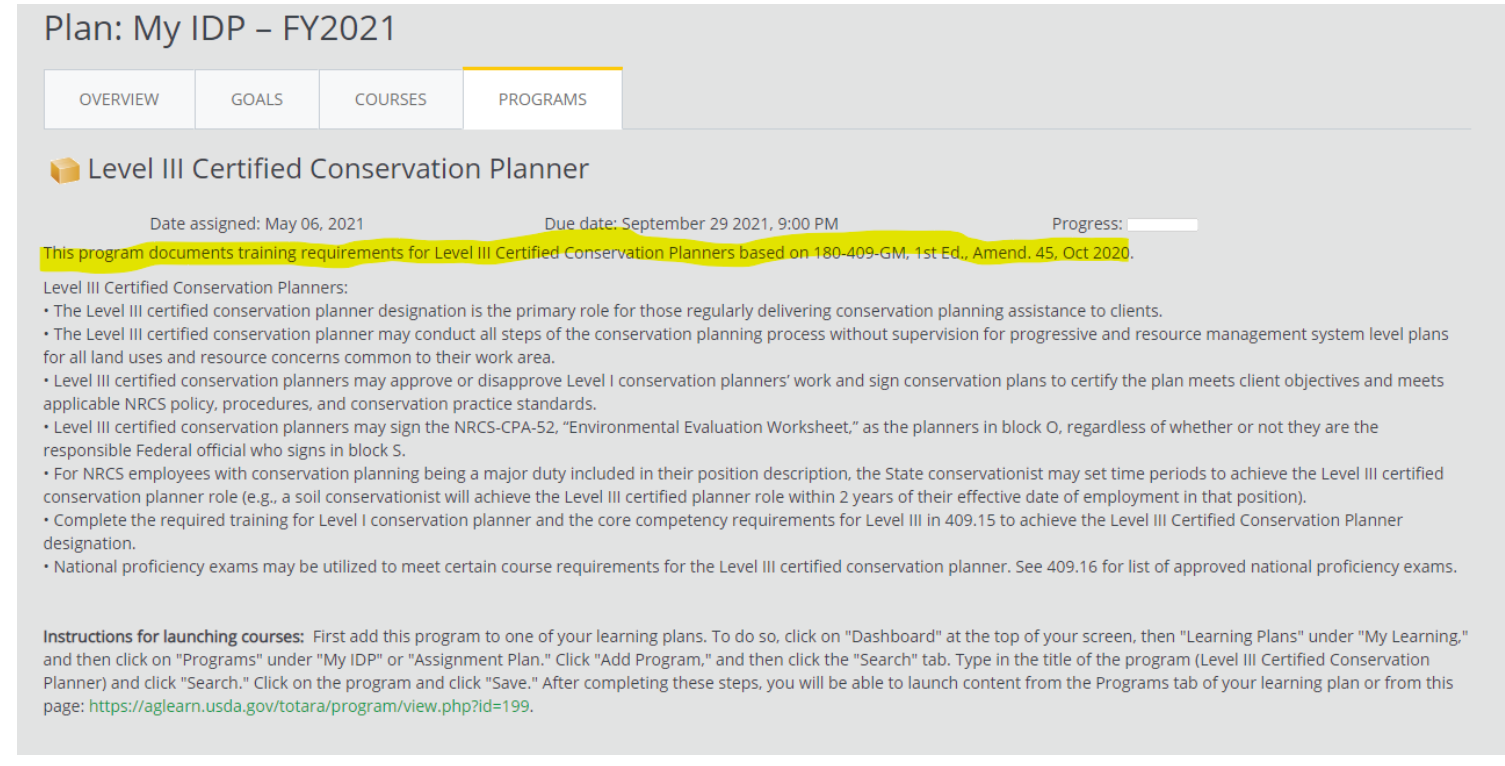

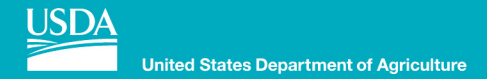

## 12. The courses are clearly displayed, and options given where appropriate:

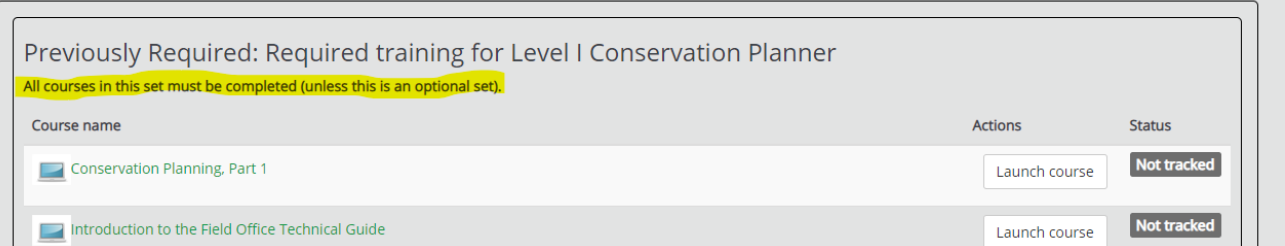

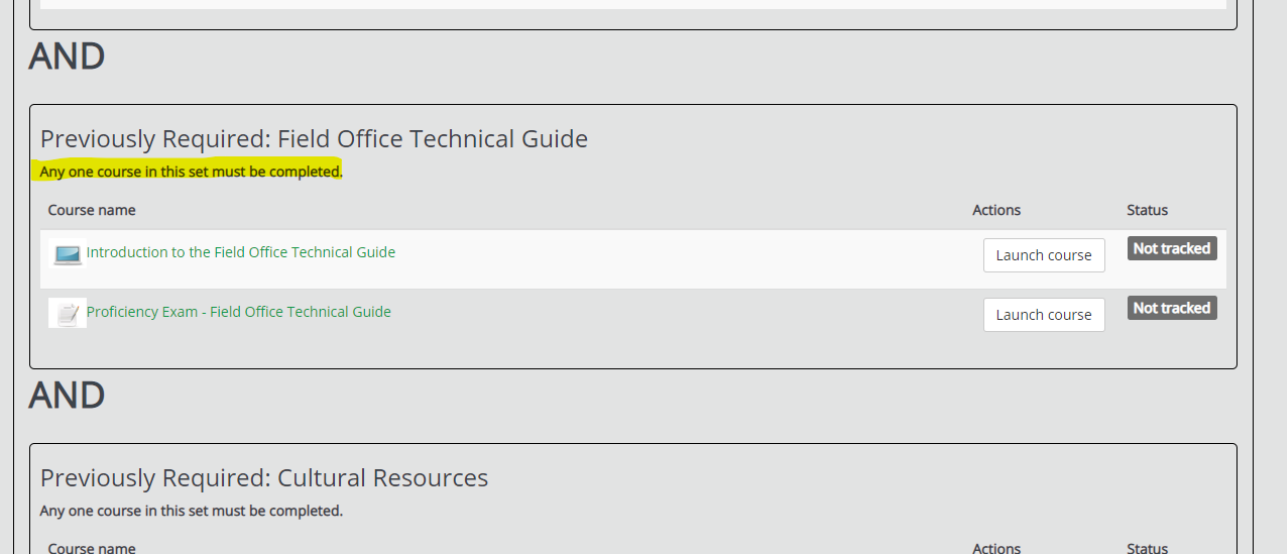

**Natural Resources Conservation Service** 

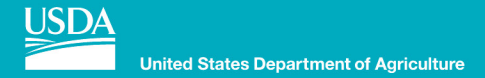

## **12. Any previously completed courses** are documented:

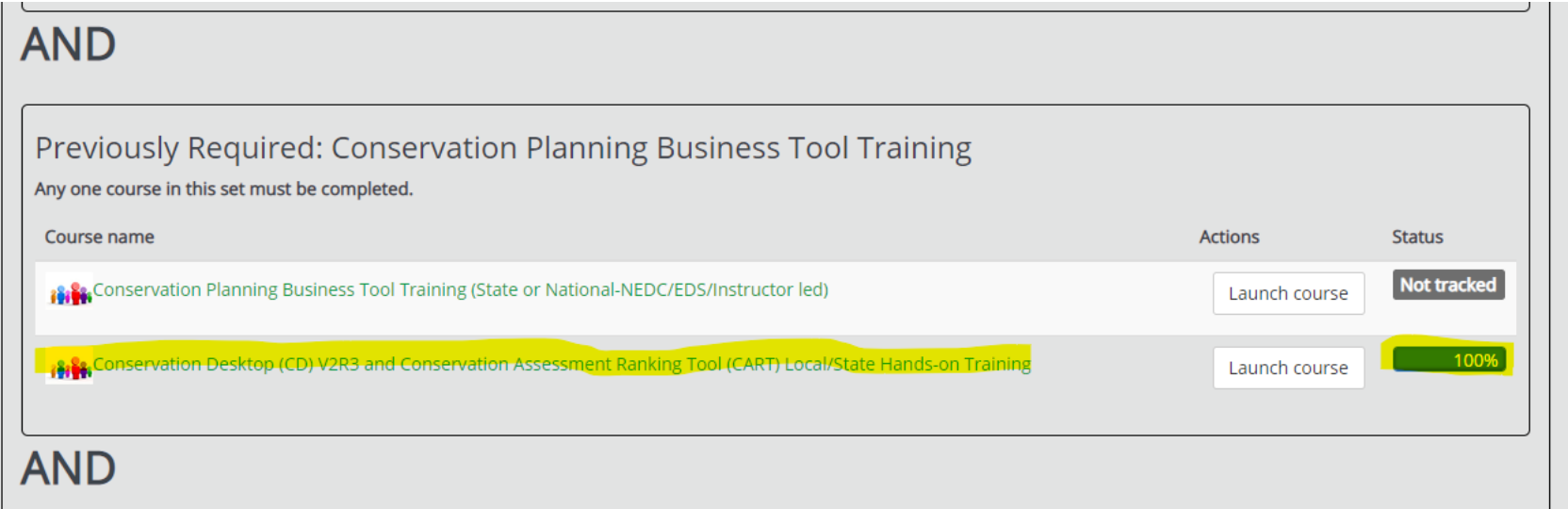

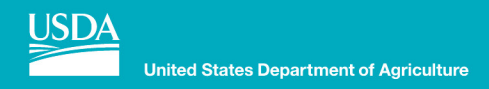

# **Advantages of tracking the Certified Planner training in Aglearn:**

- **Aglearn is the official record of training**
- **Certification requirements are clearly displayed and recorded**
- **Training history and records are maintained as employees transfer**
	- Especially important as employees move from one state to another
- **Training officers can search Aglearn records to discover training needs**
	- Recertification training and dates can be appropriately tracked
- **Approved local training can be recorded when appropriate**
- **The planner is responsible for maintaining their records**

**Natural Resources Conservation** Service

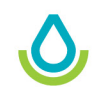

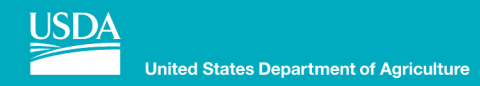

# **Aglearn challenges to planner certification tracking:**

- **Training history prior to 2016 may not be recorded**
- **Certification dates need to be manually entered by new employees**
- **Recertification date is based on when the first course is started**
	- Recertification date is re-set when the planner meets the last requirement for one of their certification levels
- **For Level IV, the required five advanced natural resources courses are not clearly tracked**

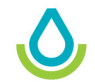

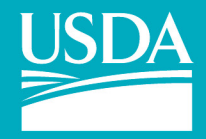

**United States Department of Agriculture** 

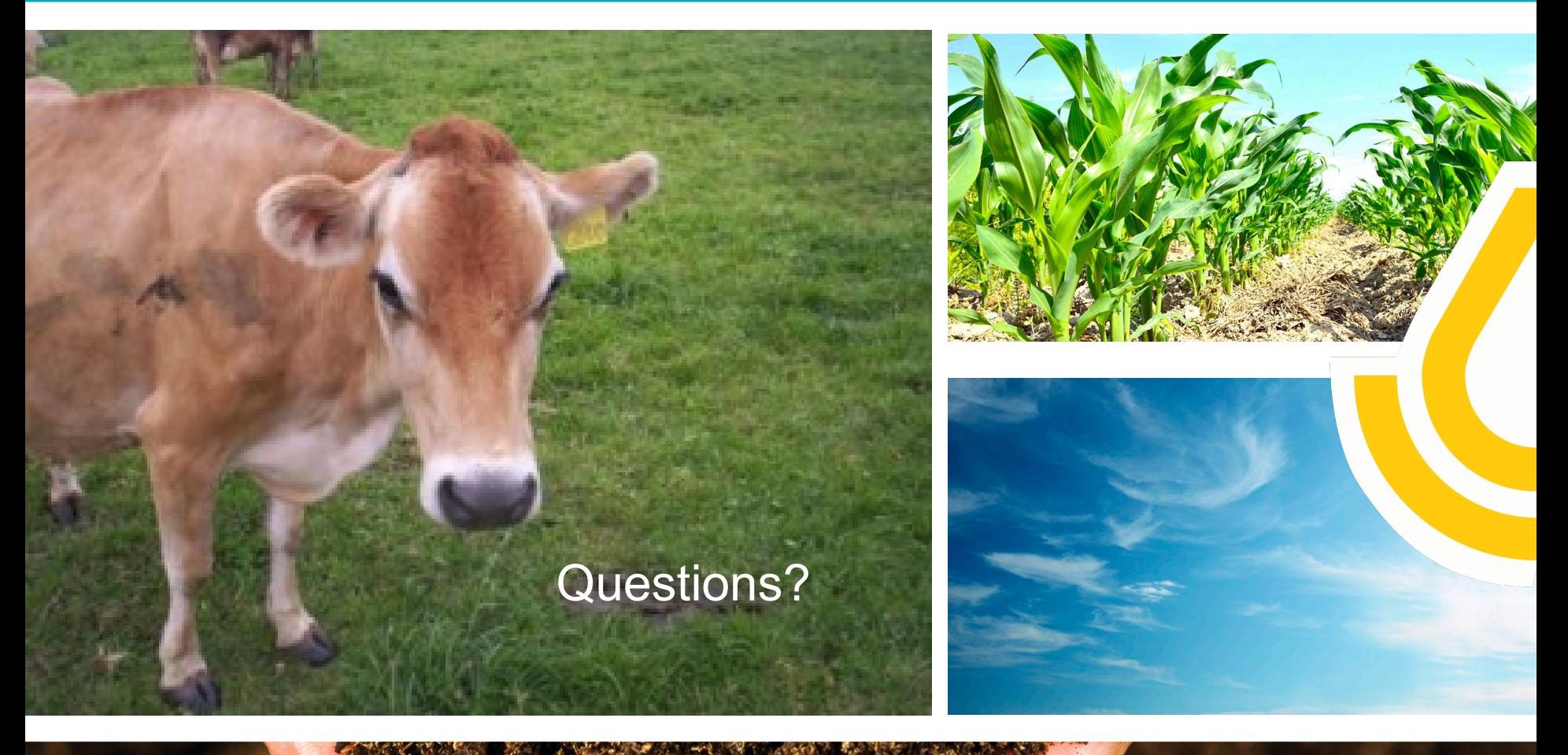

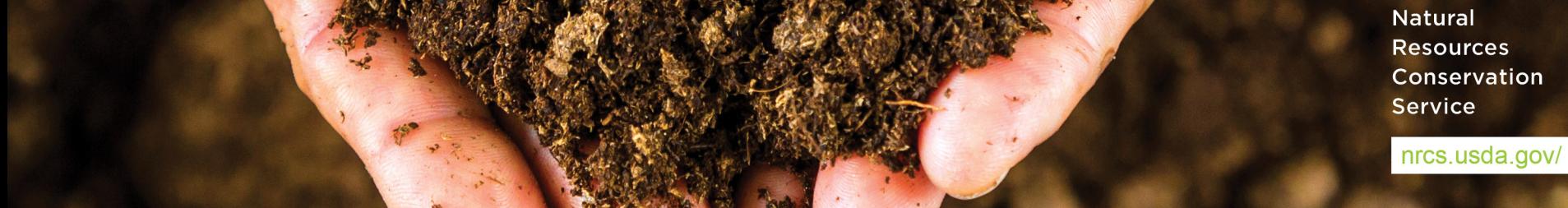